## **GERAÇÃO DE MODELO TRIDIMENSIONAL APLICADO AOS ESTUDOS GEOMORFOLÓGICOS UTILIZANDO GEOTECNOLOGIAS GRATUITAS E DISPONIVEIS NA WEB**

NEVES, S. M. A. S. $<sup>1</sup>$ </sup>

<sup>1</sup> Universidade do Estado de Mato Grosso - UNEMAT. Campus Universitário de Cáceres. Depto. de Geografia. Av. São João, s/n. Bairro Cavalhada. CEP: 78200-000. Cáceres/MT. E-mails: [ssneves@unemat.br](mailto:ssneves@unemat.br)

NEVES. R. J. $<sup>2</sup>$ </sup>

<sup>2</sup> Universidade do Estado de Mato Grosso - UNEMAT. Campus Universitário de Cáceres. Depto. de Geografia. Av. São João, s/n. Bairro Cavalhada. CEP: 78200-000. Cáceres/MT. E-mails: [rjneves\\_geo@hotmail.com](mailto:rjneves_geo@hotmail.com)

## FORNELOS, L.  $F<sup>3</sup>$

<sup>3</sup> Universidade Federal do Rio de Janeiro – UFRJ. Av. Brigadeiro Trompowski, s/n. CCMN, IGEO, Bl.I, sala 012, CEP 21941-590. Rio de Janeiro/RJ. E-mail: [leonardo\\_franklin@yahoo.com.](mailto:leonardo_franklin@yahoo.com)br

### **RESUMO**

A presente pesquisa desenvolveu uma metodologia para elaboração de modelos tridimensionais, intitulados ainda como Maquete Digital e Bloco Diagrama, para serem utilizados em pesquisa e ensino da Ciência Geográfica, em especial da Geomorfologia, via utilização de produtos gratuitos e de fácil acessibilidade aos usuários. Os procedimentos metodológicos utilizados para a elaboração da metodologia, organizada em três etapas, foram: definição da área teste; obtenção de imagens do satélite CBERS e do Radar Interferométrico (SRTM), do SIG SPRING, do software 3DEM; registro (georreferenciamento) das imagens de satélite, processamento digital de imagens e geração dos modelos e das visualizações. Todos os materiais elencados são gratuitos e estão disponíveis na internet para download. Os resultados obtidos foram: mosaico de imagem na composição 4G3B2R da área teste, no caso a área abrangida na carta topográfica Cáceres, escolhida considerando o critério da geomorfologia por ser uma área de contato de três unidades geomorfológicas de grande expressão regional; produção de modelos tridimensionais com a associação das imagens do SRTM com as imagens de satélite CBERS; e geração de visualizações com variação dos ângulos de visada, via operações de rotação. As imagens de satélite (forma bidimensional), associado ao SRTM (forma tridimensional), são recursos potenciais que contribuem na elaboração das análises geomorfológicas, requeridas no desenvolvimento das pesquisas ambientais, e no ensino da Geografia, referente aos conteúdos da geomorfologia, através da diminuição do nível de abstração, justificando cada vez mais o desenvolvimento de metodologias que disseminem e desmistifiquem o uso das geotecnologias. A gratuidade dos dois softwares e das imagens utilizados, associados a suas fáceis disponibilização, é um fator de estímulo ao uso das geotecnologias. Esta pesquisa foi realizada no âmbito do Programa de Qualificação Institucional (PQI), financiado pela CAPES, intitulado "Estudos sócio-geográficos e ambientais na região de Cáceres/MT", sob coordenação e orientação da Prof<sup>a</sup>. Dra. Carla Bernadete Madureira Cruz. Professores Doutorandos do Programa de Pós-graduação em Geografia da Universidade Federal do Rio de Janeiro – UFRJ.

Palavras-chave: bloco diagrama, representação tridimensional, geotecnologias, recurso didático, ensino e pesquisa em geomorfologia.

## **1- INTRODUÇÃO**

De modo geral, a construção de modelos tridimensionais propicia o desenvolvimento da percepção e diferenciação de escala horizontal e escala vertical, e no contexto da geomorfologia, contribui para compreensão da morfometria, principalmente declividade, orientação de vertentes e perfil topográfico.

Tais modelos têm sua representação concreta principalmente nas salas de aula, através das maquetes, que são consideradas como um excelente recurso didático para aprendizagem de conteúdos da ciência geográfica. Diante do exposto, a presente pesquisa desenvolveu uma metodologia para elaboração de modelo tridimensional (Bloco Diagrama) para ser utilizada em pesquisa e ensino da ciência geográfica, em especial da geomorfologia, via utilização de produtos gratuitos e de fácil acessibilidade aos usuários.

O local selecionado para geração dos modelos tridimensionais foi o abrangido na Folha SE 21-V-B-II, denominada Cáceres (DSG, 1975), na escala de 1:100.000, por ser área de contato de três unidades geomorfológicas de grande expressão espacial no contexto regional matogrossense, possibilitando a exploração de várias temáticas de cunho geomorfológico.

As unidades geomorfológicas presentes na área selecionada são a Província Serrana, a Depressão do rio Paraguai e o Pantanal Matogrossense, mais especificamente o Pantanal de Cáceres, todas no estado de Mato Grosso. A unidade Província Serrana engloba um conjunto de serras paralelas, com direção N30º E-S30º, que inflete para leste em sua porção setentrional, que tipifica um relevo originalmente dobrado e posteriormente erodido, constituído por uma série de alinhamentos de cristas paralelas, cuja regularidade dos topos é coincidente ente os diversos conjuntos (RADAMBRASIL, 1982); A Depressão do rio Paraguai segundo informações constantes no RADAMBRASIL (1982) é uma vasta superfície rebaixada que contornava a Província Serrana. Essa superfície aloja pequenos cursos de água que descem dos flancos das anticlinais e das sinclinais alçadas que caracterizam o relevo serrano; e Pantanal de Cáceres ocorre no noroeste da zona pantaneira, ocupando posição interfluvial. As altimetrias variam de 80 a 150m e a declividade regional é inexpressiva.

## **2- METODOLOGIA**

Os materiais utilizados foram: Carta topográfica Cáceres, Folha SE 21-V-B-II, na escala de 1:100.000, elaborada pela Diretoria de Serviço Geográfico do Exército em 1975; Cenas de Satélite CBERS 2 (*China Brazilian Earth Resources Satellite*), órbita/ponto 167/118 e 168/118 do sensor CCD; resolução espacial 20m, Imagens de radar interferométrico (SRTM), cena 057-678 relativa à banda C, com resolução de 90x90 metros; SIG SPRING, versão 4.1.1 e Software 3DEM (*Digital Elevation Model*).

A seguir serão apresentadas as etapas utilizadas para a elaboração e execução da metodologia proposta.

#### **• Etapa 1**

Na perspectiva do presente trabalho a área escolhida, representada na carta topográfica Cáceres, é rica em possibilidades de temas a serem explorados, principalmente os ligados a geomorfologia, o que justifica sua escolha, pois o modelo gerado poderá ser utilizado em outras atividades de outros temas.

Iniciou-se o processo realizando o download gratuito de duas cenas do censor CCD, órbitas/ponto 167/118 e 168/118 do satélite CBERS 2, com recorte 113 km cada, do site do INPE no endereço [http://www.obt.inpe.br/catalogo/,](http://www.obt.inpe.br/catalogo/) conforme pode ser visualizado na figura 1 abaixo.

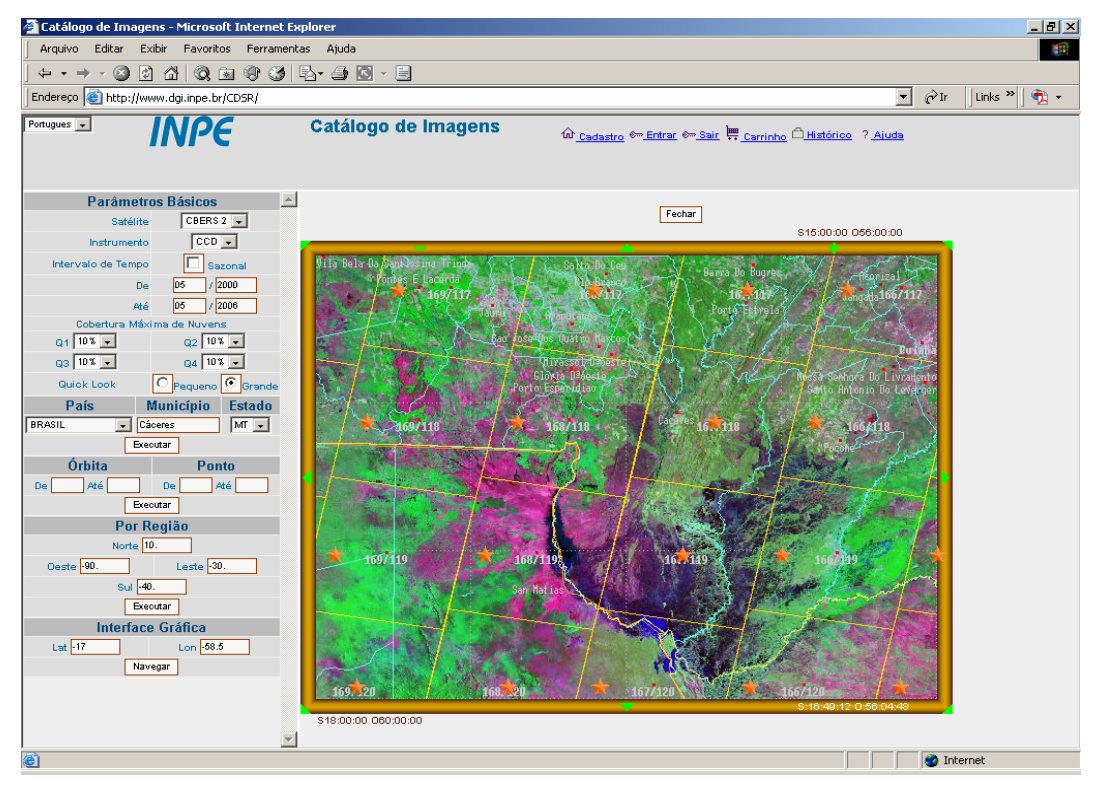

Figura 1- Grade de recobrimento de imagem do satélite CBERS 2.

Caso o usuário não disponibilize de um serviço de internet para realizar o download, este pode obter as cenas via correio, pois o INPE envia as cenas gravadas em CDROM, com custo acessível, bastando entrar em contato através do endereço [http://www.dgi.inpe.br.](http://www.dgi.inpe.br/)

Para obtenção das imagens de radar interferométrico (SRTM – *Shuttle Radar Topography Mission*) deve-se acessar os sites [ftp://www.edcsgs9.cr.usgs.gov/pub/data/srtm/South\\_America/](ftp://www.edcsgs9.cr.usgs.gov/pub/data/srtm/South_America/) que disponibiliza o arquivo na extensão .hgt, mas atualmente o acesso está indisponível, e o endereço <http://glcfapp.umiacs.umd.edu:8080/esdi/index.jsp> (figura 2) que disponibiliza os arquivos na extensão .tif. Em ambos o download é gratuito e rápido.

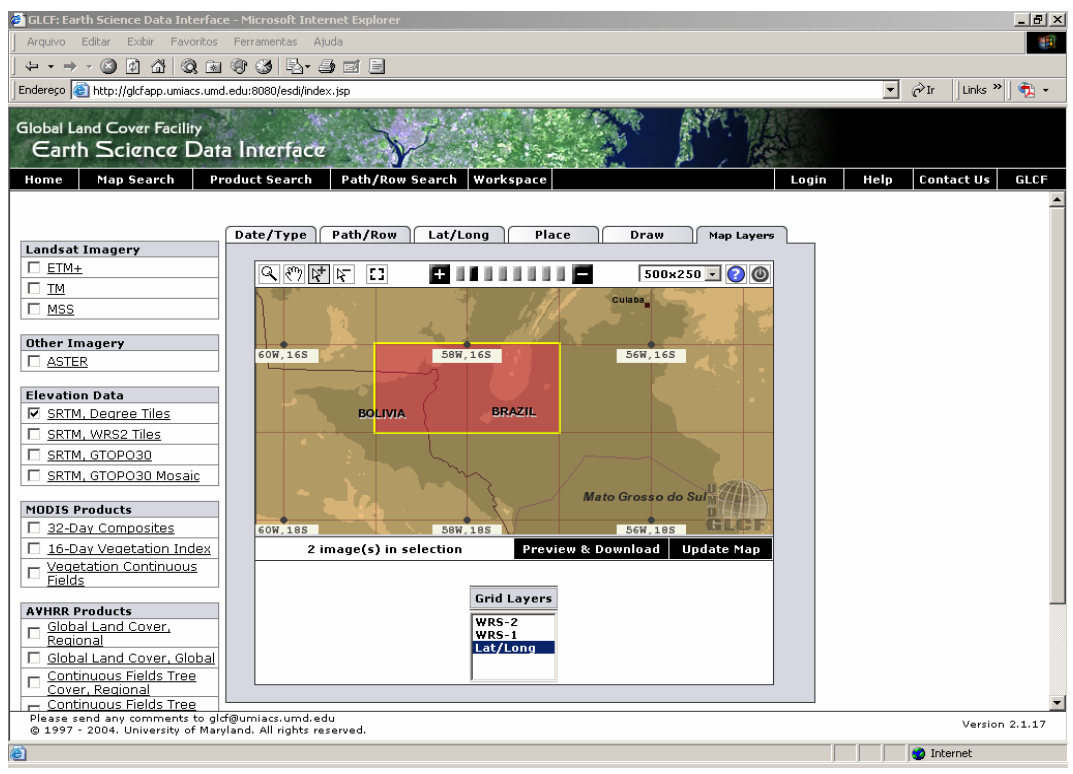

Figura 2- Grade de recobrimento de imagens do SRTM.

Quanto ao SIG SPRING, utilizado para o registro (georreferenciamento) e processamento digital das cenas do CBERS, pode ser adquirido também via download gratuito no endereço <http://www.dpi.inpe.br/spring/> bastando o preenchimento do cadastro.

O software 3DEM, disponibilizado gratuitamente no endereço <http://www.visualizationsoftware.com/3dem/download>foi utilizado no âmbito deste trabalho para interpolação de valores inexistentes (buracos), conversão de projeção, sobreposição de layer, montagem dos blocos diagramas e geração das visualizações.

### **• Etapa 2**

Os georreferenciamentos das duas imagens de satélite CBERS 2, bandas 2, 3 e 4 correspondentes às freqüências do verde, azul e infravermelho próximo, respectivamente, foram realizados no SIG SPRING, módulo registro, utilizando os pontos de controle (coordenadas geográficas) coletados em campo via GPS (*Global Position System)*, através da aplicação do modelo polinomial de segunda ordem. Cabe lembrar que os pontos de controle podem ser também obtidos via carta topográfica, atentando sempre para a escala do mapeamento e que para seleção dos mesmos devem ser considerada a identificação pontual e clara das feições e a sua melhor distribuição espacial possível. Para maiores detalhes de como executar o registro uma boa dica é a utilização da ajuda disponível no SPRING que é muito didática, trazendo ilustrações e o passo-a-passo.

Após a correção de cada cena separadamente, estas foram mosaicadas e equalizadas. O mosaico gerado foi recortado pelo quadrante da carta topográfica e exportado no formato geotiff na composição colorida 4, 3 e 2, associadas respectivamente aos canais verde, azul e vermelho, para posteriormente serem trabalhadas no software 3DEM.

#### **• Etapa 3**

No programa 3DEM para a inserção da cena de radar foi acessado no menu *file* a opção *"Load Terrain Model*", ocorrendo então a inserção da cena 057-678 no formato geotiff, onde foi analisado a ocorrência de valores de altitude negativos, nesse caso específico a cena não apresentou esse tipo de falha. Mas se caso ocorresse poderia ser utilizado o programa BLACKART que converte o valor da altitude.Este programa é disponibilizado gratuitamente na internet no endereço <http://www.terrainmap.com/newsinfo.html>para maiores detalhes da utilização desse programa recomendamos a leitura do trabalho de BARROS *et al.* (2004).

Dando continuidade a análise da cena, passamos a verificar a inexistência de valores de altitudes (buracos), neste caso, foram encontrados aproximadamente 650, estes foram corrigidos utilizamos o procedimento "*patch missing data"* disponível no 3DEM no menu *Operation*, com aplicação da interpolação bi-linear. Cabe lembrar que esse procedimento de correção de buracos se ajusta ao reparo de pequenas áreas fechadas onde há falta de dados de elevação. Uma outra opção para correção seria a utilização de outro programa gratuito, o SRTMFill, disponível no endereço [www.3dnature.com/srtmfill.html](http://www.3dnature.com/srtmfill.html).

Caso o usuário não queira realizar os dois procedimentos acima ou necessite realizar o mosaico de cenas do SRTM, que possuem 16 *bits* e não são trabalhadas no SPRING, a Embrapa Campinas encontra-se disponibilizando os DEM processados, através de download gratuito no endereço [www.relevobr.cnpm.embrapa.br](http://www.relevobr.cnpm.embrapa.br/) ou envio por correio, com custo ao solicitante.

Após a realização dos procedimentos citados, o passo seguinte foi acessar no menu *Operation* a opção "*Change Projection"*, convertendo a projeção de geográfica/WGS84 para UTM/WGS84, e em seguida foi salvo a transformação realizada através da opção *"Save Geotiff Dem"* disponível no menu *file*, com a realização desse procedimento foi salvo a imagem corrigida no formato geotiff.

Realizada a conversão, foi importada a cena gerada no procedimento anterior, para ser trabalhada na sobreposição do layers para geração do bloco diagrama, neste caso os *layers* da imagem de satélite e o da carta topográfica de Cáceres, ambas no formato geotiff. Para inserção dessas layers utilizamos a opção "*Apply/Remove Map Overlay*" do menu *Operation*, onde foi selecionada a opção *load* e *accept*, ignorando qualquer outra opção (figura 3).

Importada a layer de imagem, conforme descrito, foi executado o procedimento para geração do modelo tridimensional, iniciando com a definição da área na imagem, após foi acessada a opção 3D *Scene*, no menu *Operation*, e na janela *"Terrain projection parameter"* definidos os parâmetros (figura 4).

Para manipular a ferramenta de definição de área (quadrado com seta no meio) a seta indica a direção (sentido) e clicando sobre ela e segurando pode mover/mudar a área de representação. E clicando no canto e arrastando-se o *mouse* pode-se aumentar e/ou diminuir a área de representação e ainda move-lo para qualquer lugar sobre a imagem mostrada.

Os parâmetros básicos definidos foram: *projection size*, que dependente da resolução suportada pela placa de vídeo do computador, *terrain vert mag* que corresponde ao exagero vertical a ser aplicado no modelo e *terrain type* corresponde ao esquema da escala de cores a ser aplicada na visualização. Na figura 4 é mostrado os parâmetros utilizados para geração dos modelos teste da metodologia, lembrando que esses parâmetros foram também aplicados nos modelos gerados a partir da imagem da carta topográfica.

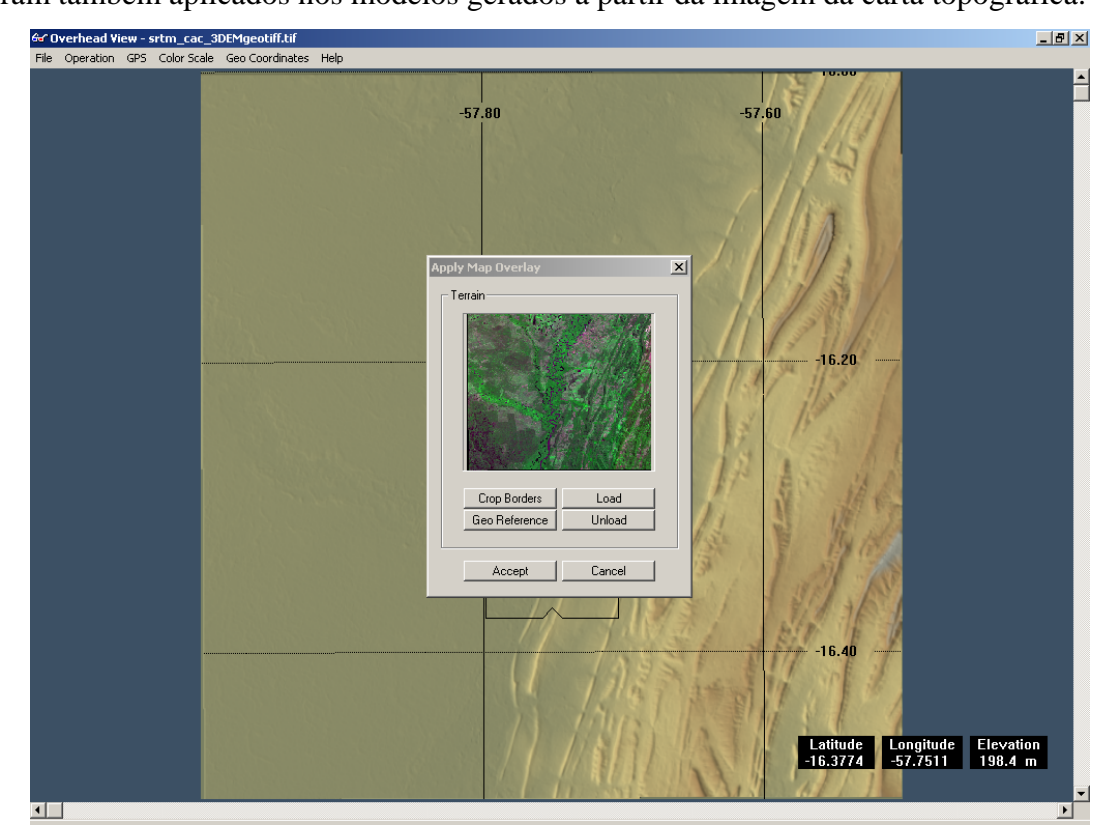

Figura 3- Importação de imagem no programa 3DEM.

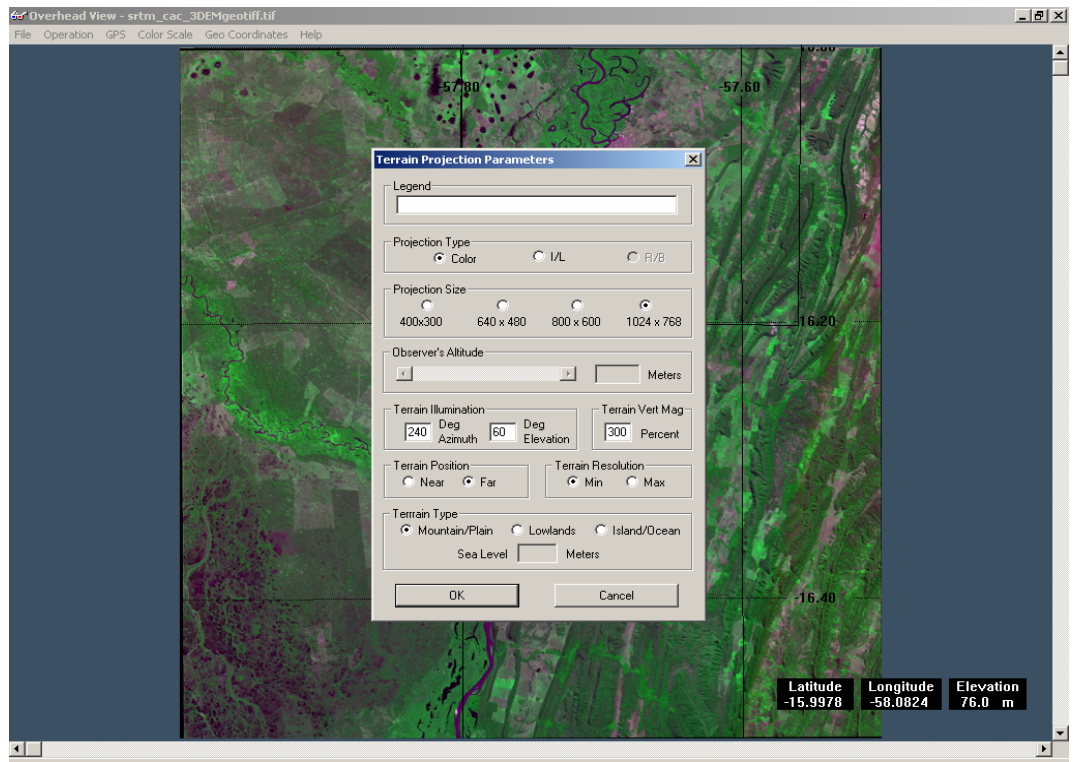

Figura 4- Configuração de parâmetros para geração do modelo tridimensional.

Para a manipulação dos modelos na janela 3D Scene, foi selecionada o opção *"Change position"*, no menu *Operation*, conforme mostra figura 5. Através dessa opção foram gerados vários modelos com posições e sentidos diferenciados.

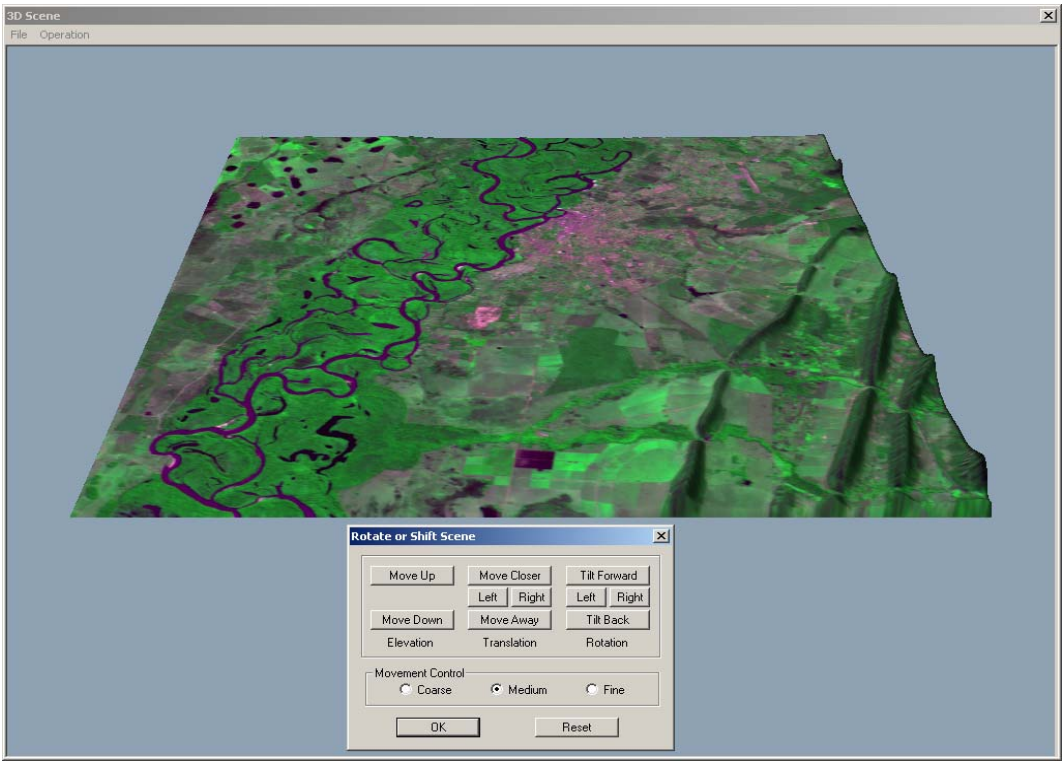

Figura 5- Manipulação do modelo tridimensional na janela 3D *Scene*.

Com a posição e sentido definidos, gerou-se as visualizações, através da opção "*Save Scene image*" no menu *file* da janela 3D, conforme mostram as figuras 6, 7, 8 e 9.

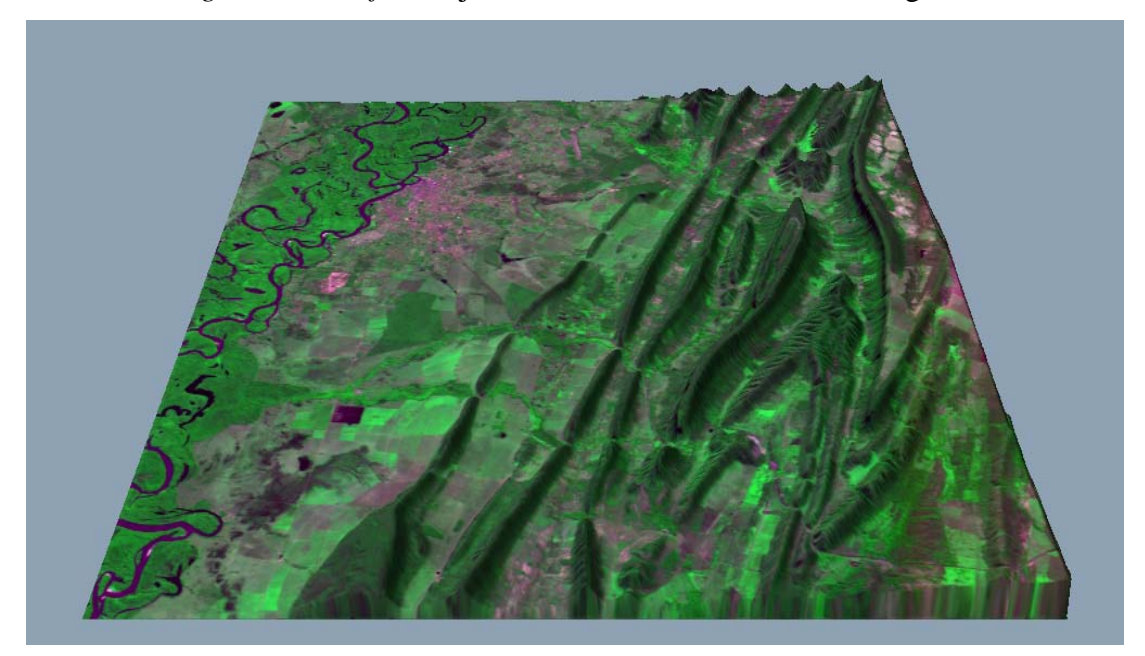

Figura 6- Visualização 1

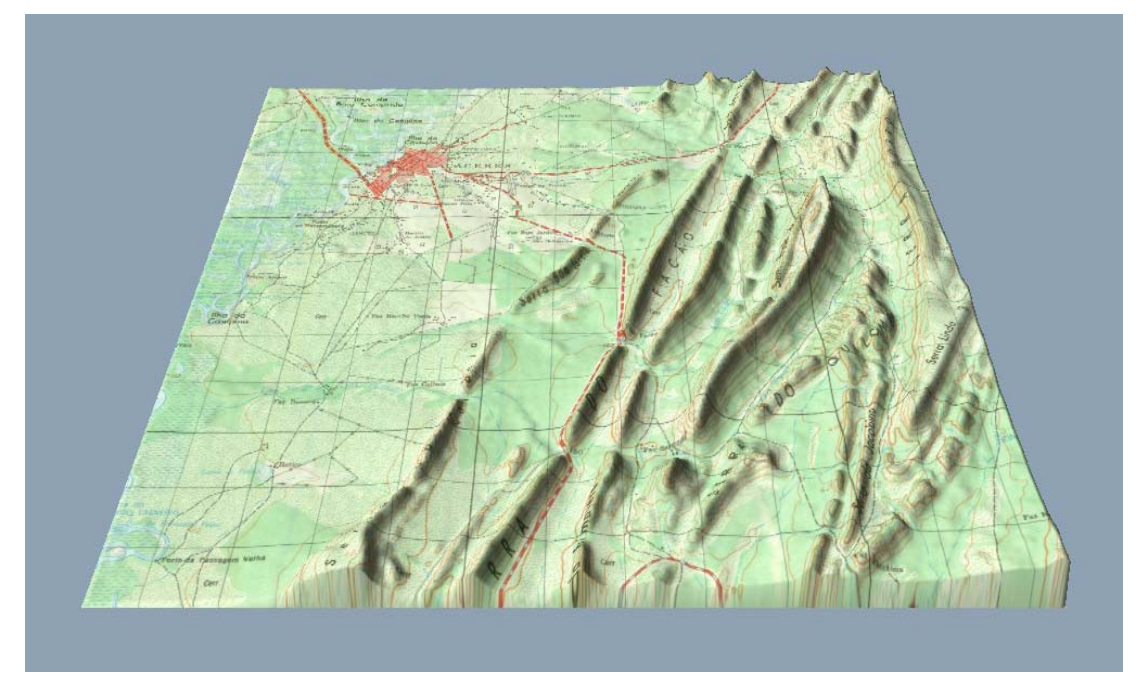

Figura 7- Visualização 2

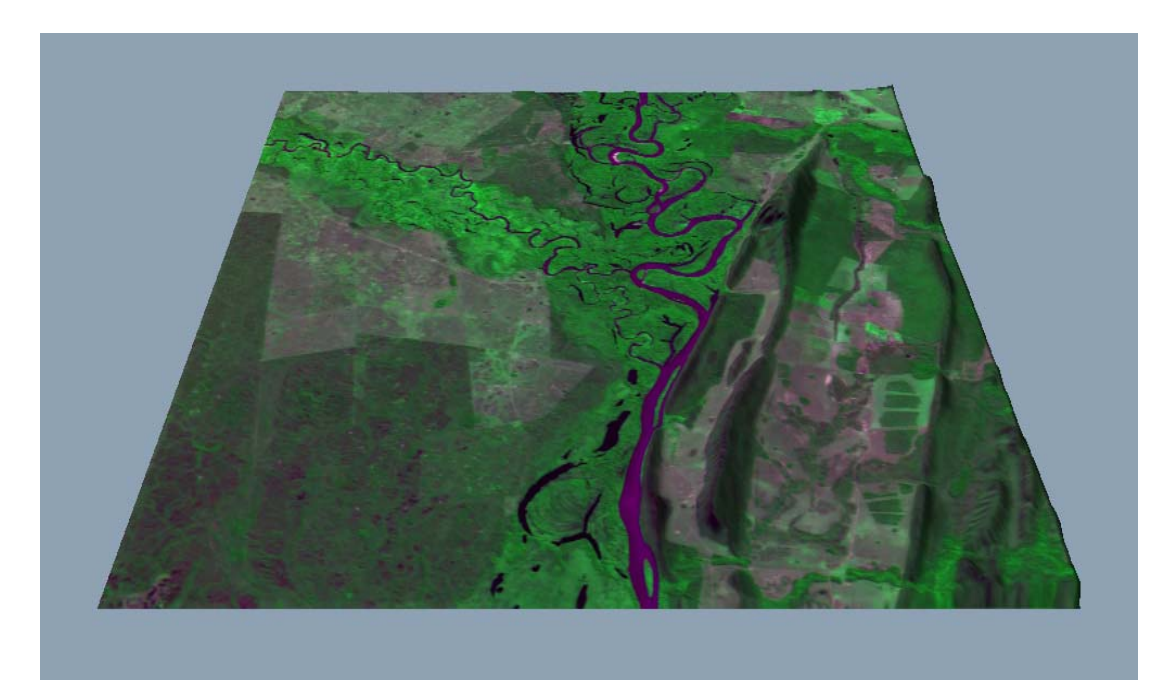

Figura 8- Visualização 3

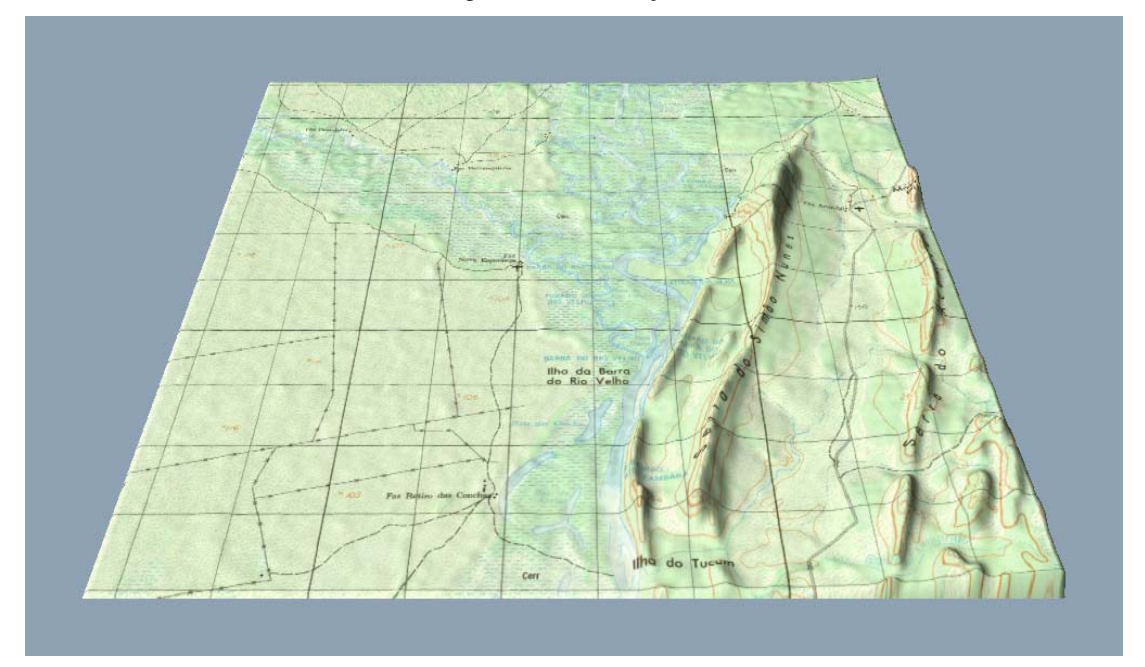

Figura 9- Visualização 4

## **3- RESULTADOS E DISCUSSÕES**

Embora a meta fosse a geração de Modelos Tridimensionais com associação das imagens do SRTM e as imagens de satélite CBERS, no decorrer da execução da metodologia proposta foram gerados produtos intermediários que poderão ser utilizados em outros procedimentos metodológicos, como por exemplo, o mosaico de imagens de satélite CBERS 2, na composição 4G3B2R.

Após a geração do modelo foram produzidas diversas visualizações, com variação dos ângulos de visada, via operações de rotação. No contexto do ensino as visualizações geradas do modelo podem ser impressas em transparências ou projetadas via "*Data show*" e utilizadas em sala, e na pesquisa para complementar explicações técnicas.

Com a execução da metodologia, concluímos que as imagens de satélite (forma bidimensional) associadas ao SRTM (forma tridimensional), são recursos potenciais que contribuem na elaboração das análises geomorfológicas, requeridas no desenvolvimento das pesquisas ambientais. E também no ensino da geografia, referente aos conteúdos da geomorfologia, através da diminuição do nível de abstração, justificando cada vez mais o desenvolvimento de metodologias que disseminem e desmistifiquem o uso das geotecnologias.

Devido à gratuidade dos dois softwares e imagens utilizados associados as suas fáceis disponibilizações, acreditamos ser um fator de estímulo ao uso das geotecnologias. Procuramos ainda utilizar o mínimo de softwares possíveis para realização dos procedimentos de geração dos modelos, não nos furtando de citar outros programas gratuitos que realizam o mesmo processo. O fato da utilização do menor número possíveis de softwares foi visando contribuir na otimização do trabalho do usuário iniciante.

Esta pesquisa foi realizada no âmbito do Programa de Qualificação Institucional (PQI), financiado pela CAPES, intitulado "Estudos sócio-geográficos e ambientais na região de Cáceres/MT". Este sob coordenação e orientação da Dra. Carla Bernadete Madureira Cruz, no âmbito do grupo de pesquisa "Sensoriamento Remoto - ESPAÇO", do Depto. de Geografia da UFRJ.

No texto "O uso de modelos digitais como recurso didático no ensino de geomorfologia de localidade" (NEVES *et*. *all.* 2006 – inédito) é discutido a utilização dos modelos tridimensionais no ensino, fornecendo ainda subsídios para a aplicação na pesquisa geográfica, através da elaboração de várias representações cartográficas geradas a partir dos modelos digitais.

# **4- REFERÊNCIAS BIBLIOGRÁFICAS**

BARROS, R. S.; CRUZ, C. B. M.; COSTA JÚNIOR, N. A.; MENDES, G. C.; GONÇALVES, U. S.; CUNHA, T. D. (2005). Geração de Mosaico e Blocos Diagramas através do uso de imagens CBERS e DEM SRTM - Estudo de caso na Bacia da Baía de Guanabara, RJ. In: XII Simpósio Brasileiro de Sensoriamento Remoto. Goiânia - GO.

BRASIL. Ministério das Minas e Energia. Secretaria-Geral. *Projeto RADAMBRASIL.* Folha SE 21 Corumbá e parte da folha SE.20; geologia, geomorfologia, pedologia, vegetação e uso potencial da terra. Rio de Janeiro, 1982. 452p.

BRASIL. Ministério do Exército. Diretoria do Serviço Geográfico. Cáceres: Região Centro-Oeste. Brasília, 1975. Mapa color., 78x59 cm. SE 21-V-B-II. Escala 1.100.000.

MIRANDA, E. E. de. (Coord.) Brasil em Relevo. Campinas: Embrapa Monitoramento por satélite, 2006. Disponível em [http://www.relevobr.cnpm.embrapa.br.](http://www.relevobr.cnpm.embrapa.br/) Acesso em 16 de maio de 2006.

SIMIELLI, M. E. R. *et. al.* Do plano ao tridimensional: a maquete como recurso didático. *In: Boletim Paulista de Geografia*. 70: 5-21, 1992.

SPRING: Integrating remote sensing and Gis by object-oriented data modeling. CAMARA, G.; SOUZA, R. C. M.; FREITAS, U.M.; GARRIDO, J.; Computers&Graphics, 20: (3) 395-403, may-jun, 1996.